# Configuring Stock Transport Order

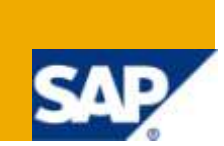

# **Applies to:**

This article applies to SAP 4.7. For more information, visit the [Supply Chain Management homepage.](http://www.sdn.sap.com/irj/sdn/bpx-scm)

## **Summary**

This article provides configuration steps for stock transport order between two plants within the company code as well as cross company code configuration.

**Author:** Mangesh Kaijkar

**Company:** Stanley Works

**Created on:** 28 January 2010

### **Author Bio:**

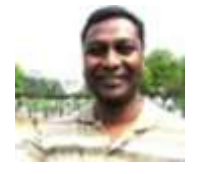

Mangesh Kaijkar is working for Stanley Works as Senior SAP specialist and has over 10 years of experience in implementation of SAP projects. He has extensively worked on Materials Management, Logistics Execution and warehouse management modules of SAP.

# **Table of Contents**

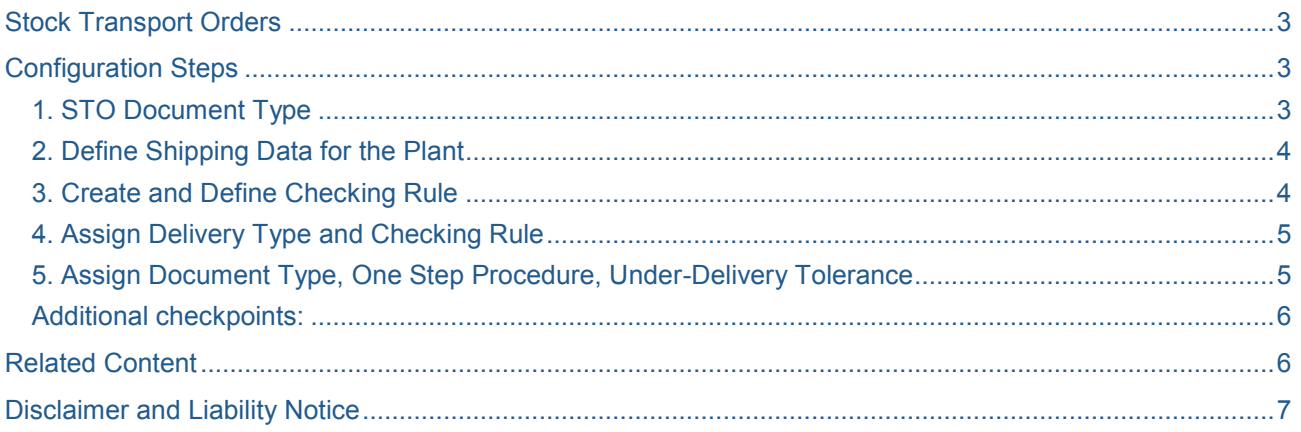

# <span id="page-2-0"></span>**Stock Transport Orders**

**Plant to plant Stock Transfer:** Stock transport order is used to do stock transfer between two plants within the same company code. It involves physical transfer of goods between two locations with delivery but without any billing

**Cross-Company Stock Transfer:** Stock Transport order can also be used to do stock transfer between two plants which belong to two different company codes. This involves physical transfer of goods between two locations with delivery and billing.

# <span id="page-2-1"></span>**Configuration Steps**

#### <span id="page-2-2"></span>**1. STO Document Type**

Standard document type used in UB. If user selects different document type, system gives a warning message to select the correct document type.

If custom document type needs to be used then it should be defined as "T" -- Transport in the "Control" field of that document type configuration.

**Configuration Path:** IMG- Material Management- Purchasing-Purchase Order-Define Document Types.

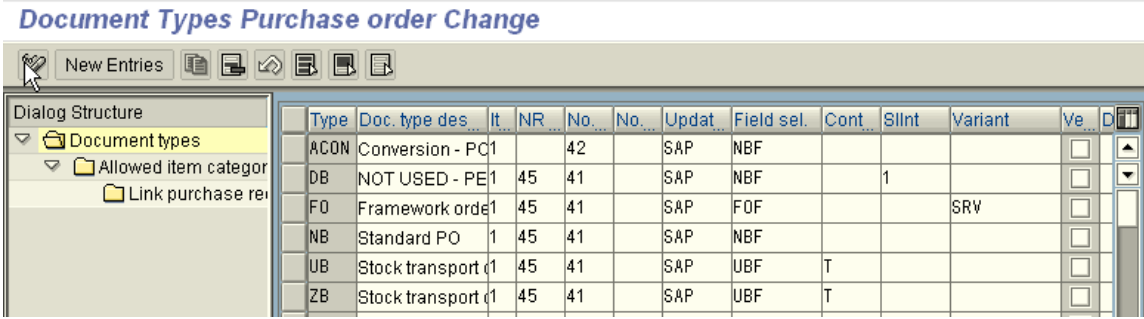

Other configuration for the STO document type is to assign allowed item categories and account assignment categories. Item category code for stock transport orders is  $U -$  Stock transfer.

This item category can then be assigned to Purchase Requisition document types so that PRs can be converted into the stock transport orders.

#### Admissible Item Categories for Document Type ZB Stock transport ord.

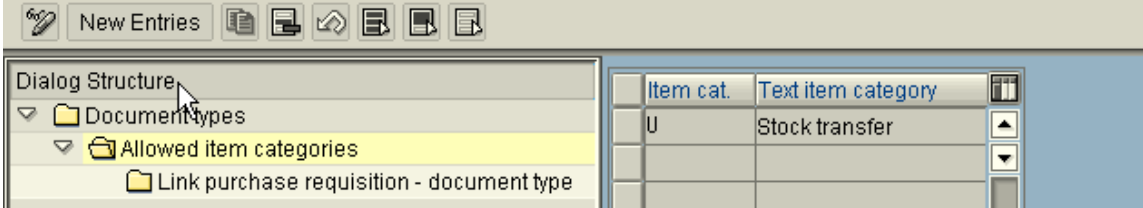

Key settings on Document Type for STO configuration:

- Defining item intervals for the document.
- Assign internal / external number range for that document type.
- Define field selection key. This key can be used to define attributes of field on a document type. But generally attributes are managed using the document type rather than field selection key of a document type.
- Control column–"T–Stock transport" needs to be selected if the document type is to be used for stock transport orders.

#### <span id="page-3-0"></span>**2. Define Shipping Data for the Plant**

In this configuration step, customer number is assigned to the plant. This data is for the receiving plant of the STO. For ex: If you are defining the customer number for plant 1234 then this plant is the receiving plant in the STO and has the customer number attached to it. The system that way assigns the "Ship To" for the STO delivery. Sales area can be defined in this node for that customer.

The language is for transferring the text in an appropriate language.

If customer number is not maintained, SAP can't populate shipping data in the STO. So even if STO is created it can't be delivered and only goods issue thru inventory management is possible.

**Configuration Path:** IMG- Material Management- Purchasing-Purchase Order-Setup Stock Transport Order-Define Shipping data for plants.

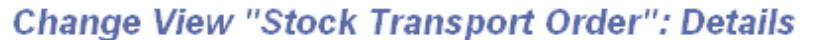

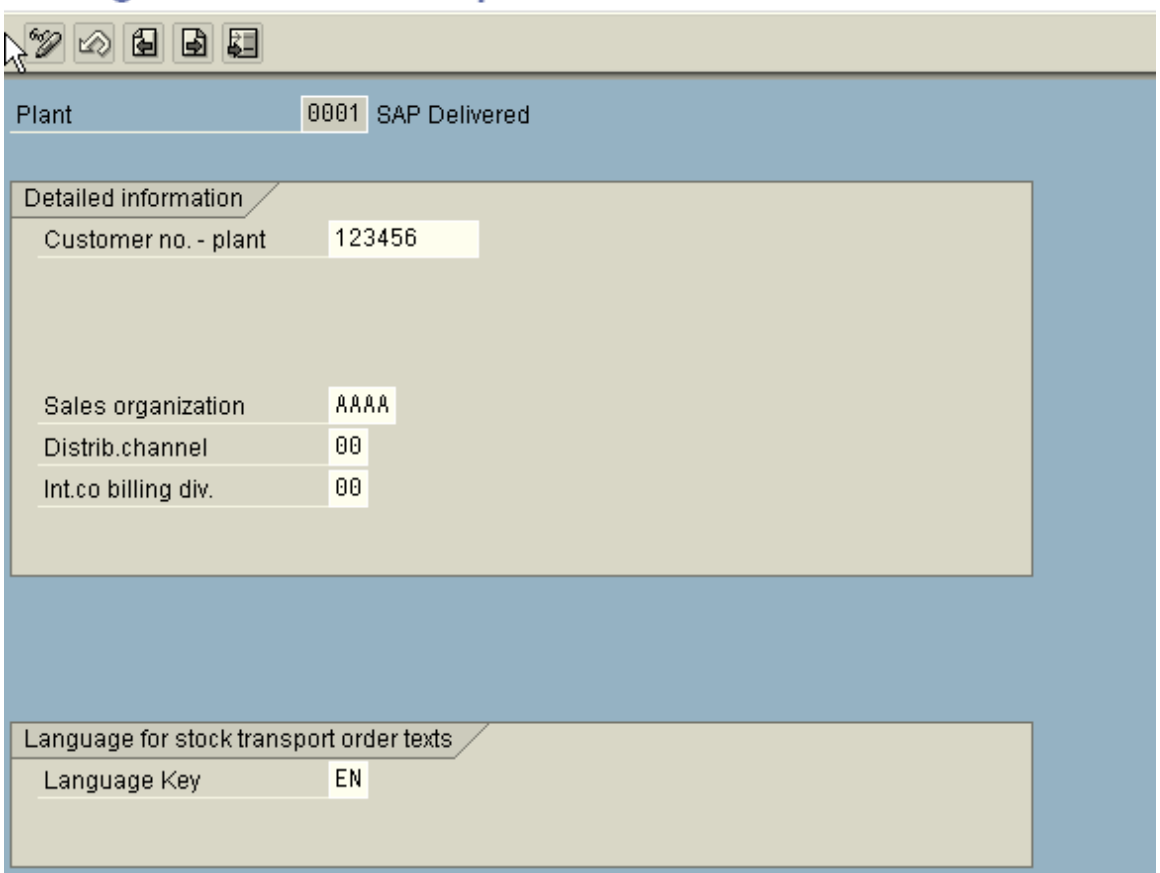

#### <span id="page-3-1"></span>**3. Create and Define Checking Rule**

Stock transport orders can do the availability check of the material in the supplying plant. The configuration for checking rule and availability check is same as done in SD or in inventory management. Typically checking rule B- SD delivery is maintained for the concerned availability check.

#### <span id="page-4-0"></span>**4. Assign Delivery Type and Checking Rule**

In this node, delivery type and checking rule are assigned to the supplying plant and STO document type. In the standard system for STO document type UB, the delivery type NL is used with checking rule B-(SD Delivery). For document type NB, Delivery type NLCC is used with checking rule B.

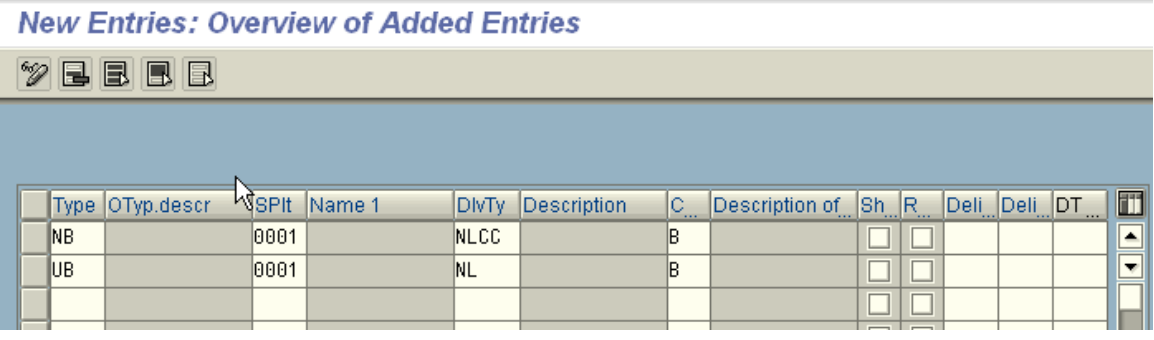

#### <span id="page-4-1"></span>**5. Assign Document Type, One Step Procedure, Under-Delivery Tolerance**

In this node, on step procedure and Under-delivery tolerance is assigned to the combination of issuing, receiving plant and document type. If check box is selected for a combination of issuing, receiving plant and a document type, then goods issue and goods receipt is posted at the same time. In other words, there is no stock in transit and no need to do goods receipt on the receiving side.

If Under-delivery tolerance check box is selected, then "Final Delivery" checkbox is automatically selected if goods issue is within the defined tolerance limit. No further outbound deliveries can then be created for that item. SAP then treats it as a completed item.

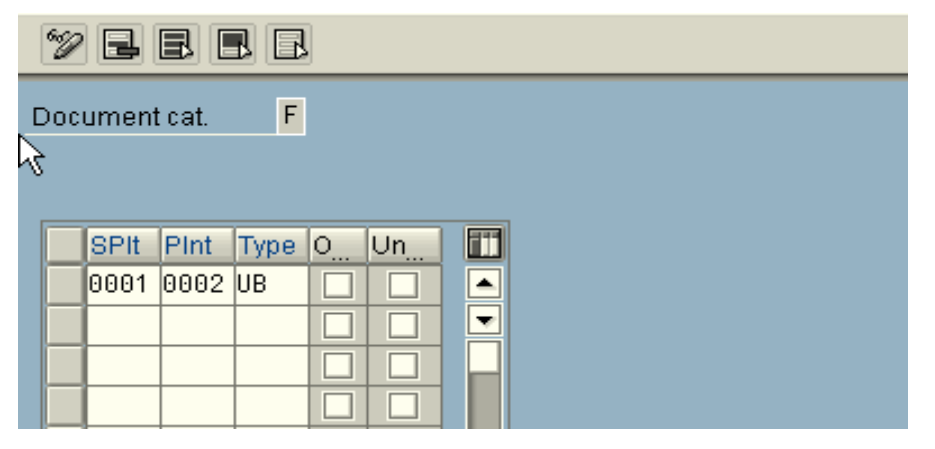

#### <span id="page-5-0"></span>**Additional checkpoints:**

Apart from these configuration settings following are the master data & additional configurations components needed in order to function the stock transport orders correctly:

- 1. Customer number assigned to the supplying plant in the purchasing configuration should be created in the system for the sales area defined in STO configuration.
- 2. Materials master should be extended to the sales area defined in the STO configuration. And should exist in both- issuing and receiving plant.
- 3. Shipping point determination needs to be maintained for the issuing plant.
- 4. Delivery type assigned in the Purchasing configuration should be assigned to the item categories.

IMG- Material Management- Logistics Execution—Shipping—Deliveries—Define item category determination in the deliveries

These exact same configuration steps are needed for Cross Company code stock transport orders. The only difference being, here document type used is NB and delivery type NLCC in the standard system.

On goods issue it creates two accounting documents one in each company code. Issuing Plant Company codes inventory is credited/relieved and receiving plants company code inventory is debited/ added. There is then actual invoicing between two company codes to clear the GR/IR clearing.

#### <span id="page-5-1"></span>**Related Content**

[www.sap.com](https://www.sdn.sap.com/irj/sdn/index)

[SAP](https://www.sdn.sap.com/irj/sdn/index) configuration notes

# <span id="page-6-0"></span>**Disclaimer and Liability Notice**

This document may discuss sample coding or other information that does not include SAP official interfaces and therefore is not supported by SAP. Changes made based on this information are not supported and can be overwritten during an upgrade.

SAP will not be held liable for any damages caused by using or misusing the information, code or methods suggested in this document, and anyone using these methods does so at his/her own risk.

SAP offers no guarantees and assumes no responsibility or liability of any type with respect to the content of this technical article or code sample, including any liability resulting from incompatibility between the content within this document and the materials and services offered by SAP. You agree that you will not hold, or seek to hold, SAP responsible or liable with respect to the content of this document.